#### **Oracle® Zero Downtime Migration**

Release Notes Release 21c (21.1) F38211-04 May 2021

# Zero Downtime Migration Release Notes

These release notes provide downloading instructions for the latest product software and documentation, and describe new features, fixed bugs, known issues, and troubleshooting information for Zero Downtime Migration Release 21c (21.1).

- What's New in This Release
- [Downloading the Zero Downtime Migration Installation Software](#page-1-0)
- [Downloading the Zero Downtime Migration Documentation](#page-1-0)
- [General Information](#page-1-0)
- [Known Issues](#page-1-0)
- **[Troubleshooting](#page-4-0)**
- [Additional Information for Migrating to Exadata Cloud Service](#page-22-0)
- [Additional Information for Migrating to Exadata Cloud at Customer](#page-24-0)
- [Documentation Accessibility](#page-25-0)

# What's New in This Release

Zero Downtime Migration Release 21c (21.1) includes the following new features.

- Oracle Data Pump integration with Zero Downtime Migration supports migrations to Autonomous Database
- Oracle GoldenGate integration with Zero Downtime Migration supports logical migrations
- Zero Downtime Migration can perform logical migrations in both online and offline modes
- Zero Downtime Migration supports migrations over database links
- Zero Downtime Migration can automatically convert source databases in nonmultitenant architecture (non-CDB) for migration to a multitenant architecture on Oracle Cloud.

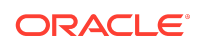

- <span id="page-1-0"></span>• The Pre-Migration Advisor tool is integrated with Zero Downtime Migration to provide migration job validation
- Zero Downtime Migration has a reduced home footprint

# Downloading the Zero Downtime Migration Installation Software

For a fresh installation of the latest Zero Downtime Migration software version, go to [https://www.oracle.com/database/technologies/rac/zdm-downloads.html.](https://www.oracle.com/database/technologies/rac/zdm-downloads.html)

# Downloading the Zero Downtime Migration Documentation

You can browse and download Zero Downtime Migration documentation at [https://](https://docs.oracle.com/en/database/oracle/zero-downtime-migration/) [docs.oracle.com/en/database/oracle/zero-downtime-migration/](https://docs.oracle.com/en/database/oracle/zero-downtime-migration/)

# General Information

At the time of this release, there are some details and considerations about Zero Downtime Migration behavior that you should take note of.

## UNDO Tablespaces Added to the Source Database

Zero Downtime Migration adds UNDO tablespaces to the production database to match the target instance count if the production database has fewer instances.

To prevent Zero Downtime Migration from adding UNDO tablespaces to the source database, you can match the target database nodes count to that of the source database until the switchover, then you can add additional nodes to the target database after the switchover.

## Cross-Edition Migration Is Not Supported

Zero Downtime Migration cannot be used to migrate an Enterprise edition database to a Standard edition database, and vice versa.

## Known Issues

At the time of this release, the following are known issues with Zero Downtime Migration that could occur in rare circumstances. For each issue, a workaround is provided.

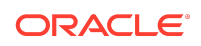

## PRCZ-4026 Thrown During Migration to Oracle Database 19.10 Target

**Issue:** When attempting to migrate to an Oracle Database 19.10 home at target, the migration job fails at phase  $ZDM$  FINALIZE TGT with error PRCZ-4026, because of Oracle Clusterware (OCW) Bug 31070231.

PRCZ-4026 : Resource ora.db\_unique\_name.db is already running on nodes node.

**Solution:** Apply the Backport Label Request (BLR) for Bug#32646135 to the target 19.10 dbhome to avoid the reported issue. Once the BLR is applied, you can resume the failed migration job to completion.

**Precaution:** For physical migrations, you can avoid this issue by ensuring that your target database home is not on Oracle Database 19.10.

## ORA-39006 Thrown During Logical Migration to Autonomous Database Dedicated Infrastructure Over Database Link

**Issue:** When attempting to migrate a database to an Autonomous Database Dedicated Infrastructure target over a database link, the migration job fails with error ORA-39006.

ORA-39006: internal error

**Solution:** This is a Data Pump issue that is being tracked with Bug 31830685. Do not perform logical migrations over a database link to Autonomous Database Dedicated Infrastructure targets until the bug is fixed and the fix is applied to the Autonomous target database.

## Zero Downtime Migration Service Fails To Start After Upgrade

**Issue:** The following scenario occurs:

- **1.** Perform migration jobs with Zero Downtime Migration 19.7
- **2.** Response files used in those jobs are removed
- **3.** Upgrade to Zero Downtime Migration 21.1
- **4.** Attempt to run a migration

The following errors are seen.

CRS ERROR: TCC-0004: The container was not able to start.

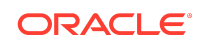

CRS\_ERROR:One or more listeners failed to start. Full details will be found in the appropriate container log fileContext [/rhp] startup failed due to previous errors sync\_start failed with exit code 1.

A similar error is found in the log files located in  $zdm$  installation location/base/ crsdata/hostname/rhp/logs/.

Caused by: oracle.gridhome.container.GHException: Internal error:PRGO-3003 : Zero downtime migration (ZDM) template file /home/jdoe/ zdm\_mydb.rsp does not exist.

**Solution:** To recover, manually recreate the response files listed in the log, and place them in the location specified in the log.

#### Environments With Oracle 11.2.0.4 Must Apply Perl Patch

**Issue:** Before using Zero Downtime Migration, you must apply a PERL patch if your source database environment meets either of the following conditions.

- Clusterware environment with Oracle Grid Infrastructure 11.2.0.4
- Single instance environment with Oracle Database 11.2.0.4

**Solution:** Download and apply Perl patch version 5.28.2 or later. Ensure that both the source and target Oracle Database 11g home include the patch for BUG 30508206 - UPDATE PERL IN 11.2.0.4 DATABASE ORACLE HOME TO V5.28.2.

## Oracle GoldenGate Hub Certificate Known Issues

**Issue:** Oracle Zero Downtime Migration leverages Oracle GoldenGate for its logical online migration work flow; an Oracle GoldenGate hub is set up on OCI compute for this purpose.

The Oracle GoldenGate hub NginX Reverse Proxy uses a self-signed certificate which will cause the following error:

SunCertPathBuilderException: unable to find valid certification path to requested target when ZDM Server makes a REST API call.

**Solution:** See My Oracle Support document [Zero Downtime Migration - GoldenGate](https://support.oracle.com/rs?type=doc&id=2768483.1) [Hub Certificate Known Issues \(Doc ID 2768483.1\)](https://support.oracle.com/rs?type=doc&id=2768483.1)

### Data Transfer Medium COPY Issues

**Issue:** Migrating data using logical migration with DATA\_TRANSFER\_MEDIUM=COPY set in the Zero Downtime Migration response file fails.

**Solution:** When you specify DATA\_TRANSFER\_MEDIUM=COPY you must also specify the following DUMPTRANSFERDETAILS SOURCE \* parameters.

DUMPTRANSFERDETAILS\_TRANSFERTARGET\_DUMPDIRPATH=<Target path to transferthe dumps to > DUMPTRANSFERDETAILS\_TRANSFERTARGET\_HOST=<Target Db server or Target

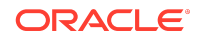

```
sidetransfer node >
DUMPTRANSFERDETAILS_TRANSFERTARGET_USER=<user having write access to 
specified path>
DUMPTRANSFERDETAILS_TRANSFERTARGET_USERKEY=<user authentication keypath 
on zdm node>
```
# **Troubleshooting**

If you run into issues, check here in case a solution is published. For each issue, a workaround is provided.

### Connectivity Issues

#### General Connectivity Issues

**Issue:** If connectivity issues occur between the Zero Downtime Migration service host and the source or target environments, or between source and target environments, check the following areas.

**Solution:** Verify that the SSH configuration file (/root/.ssh/config) has the appropriate entries:

```
Host *
  ServerAliveInterval 10
  ServerAliveCountMax 2
Host ocidb1
  HostName 192.0.2.1
  IdentityFile ~/.ssh/ocidb1.ppk
  User opc
  ProxyCommand /usr/bin/nc -X connect -x www-proxy.example.com:80 %h %p
```
Note that the proxy setup might not be required when you are not using a proxy server for connectivity. For example, when the source database server is on Oracle Cloud Infrastructure Classic, you can remove or comment the line starting with ProxyCommand.

If the source is an Oracle RAC database, then make sure you copy the  $\sim/$ . ssh/config file to all of the source Oracle RAC servers. The SSH configuration file refers to the first Oracle RAC server host name, public IP address, and private key attributes.

Communications Link Failure

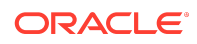

**Issue:** If the MySQL server crashes you will see errors such as this one for the ZDM operations:

\$ ./zdmcli query job -jobid 6 Exception [EclipseLink-4002] (Eclipse Persistence Services - 2.7.7.qualifier): org.eclipse.persistence.exceptions.DatabaseException Internal Exception: com.mysql.cj.jdbc.exceptions.CommunicationsException: Communications link failure The last packet sent successfully to the server was 0 milliseconds ago. The driver has not received any packets from the server. Error Code: 0 Query: ReadAllQuery(referenceClass=JobSchedulerImpl sql="SELECT JOB\_IDENTIFIER, M\_ACELIST, ARGUMENTS, ATTRIBUTES, CLIENT\_NAME, COMMAND\_PROVIDED, COMPARTMENT, CONTAINER\_TYPE, CREATEDATE, CREATOR, CURRENT\_STATUS, DB\_OCID, DBNAME, DEPLOYMENT\_OCID, DISABLE\_JOB\_EXECUTION, ELAPSED\_TIME, END\_TIME, EXECUTE\_PHASES, EXECUTION\_TIME, IS\_EVAL, IS\_PAUSED, JOB\_TYPE, METHOD\_NAME, METRICS\_LOCATION, OPERATION, PARAMETERS, PARENT JOB ID, PAUSE AFTER PHASE, RESULT, PHASE, JOB SCHEDULER PHASES, REGION, REST USER NAME, RESULT LOCATION, SCHEDULED TIME, SITE, SOURCEDB, SOURCENODE, SOURCESID, SPARE1, SPARE2, SPARE3, SPARE A, SPARE B, SPARE\_C, START\_TIME, STOP\_AFTER\_PHASE, TARGETNODE, JOB\_THREAD\_ID, UPD\_DATE, USER\_NAME, ENTITY\_VERSION, CUSTOMER FROM JOBSCHEDULER WHERE (PARENT\_JOB\_ID = ?)")

**Solution:** If such Communications errors are seen, restart the Zero Downtime Migration service so that the MySQL server is restarted, after which the pending jobs will resume automatically.

Stop the Zero Downtime Migration service:

zdmuser> \$ZDM\_HOME/bin/zdmservice stop

Start the Zero Downtime Migration service:

zdmuser> \$ZDM\_HOME/bin/zdmservice start

#### Evaluation Fails in Phase ZDM\_GET\_TGT\_INFO

**Issue:** During the evaluation (-eval) phase of the migration process, the evaluation fails in the ZDM\_GET\_TGT\_INFO phase with the following error for the Oracle RAC instance migration.

```
Executing phase ZDM_GET_TGT_INFO
Retrieving information from target node "trac11" ...
PRGZ-3130 : failed to establish connection to target listener from 
nodes [srac11, srac12]
```
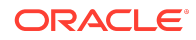

PRCC-1021 : One or more of the submitted commands did not execute successfully. PRCC-1025 : Command submitted on node srac11 timed out after 15 seconds. PRCC-1025 : Command submitted on node srac12 timed out after 15 seconds.

#### **Solution:**

**1.** Get the SCAN name of source database and add it to the /etc/hosts file on both target database servers, with the public IP address of the source database server and the source database SCAN name. For example:

192.0.2.3 source-scan

**2.** Get the SCAN name of the target database and add it to the /etc/hosts file on both source database servers, with the public IP address of the target database server and target database SCAN name. For example:

192.0.2.1 target-scan

#### **Note:**

This issue, where the SCAN IP address is not added to /etc/hosts file, might occur because in some cases the SCAN IP address is assigned as a private IP address, so it might not be resolvable.

#### Object Storage Is Not Accessible

**Issue:** When Object Storage is accessed from the source or target database server, it may fail with the following error.

```
About to connect() to swiftobjectstorage.xx-region-1.oraclecloud.com 
port 443 (#0)
Trying 192.0.2.1... No route to host
Trying 192.0.2.2... No route to host
Trying 192.0.2.3... No route to host
couldn't connect to host
Closing connection #0
curl: (7) couldn't connect to host
```
**Solution:** On the Zero Downtime Migration service host, in the response file template (\$ZDM\_HOME/rhp/zdm/template/zdm\_template.rsp), set the Object Storage Service proxy host and port parameters listed below, if a proxy is required to connect to Object Storage from the source database server. For example:

SRC\_OSS\_PROXY\_HOST=www-proxy-source.example.com SRC\_OSS\_PROXY\_PORT=80

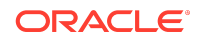

In the response file template (\$ZDM\_HOME/rhp/zdm/template/zdm\_template.rsp), set the Object Storage Service proxy host and port parameters listed below, if a proxy is required to connect to Object Storage from the target database server. For example:

```
TGT_OSS_PROXY_HOST=www-proxy-target.example.com
TGT_OSS_PROXY_PORT=80
```
#### SSH Error "EdDSA provider not supported"

**Issue:** The following error messages appear in \$ZDM\_BASE/crsdata/zdm\_service hostname/rhp/zdmserver.log.0.

```
[sshd-SshClient[3051eb49]-nio2-thread-1] [ 2020-04-04 00:26:24.142 GMT ]
  [JSChChannel$LogOutputStream.flush:1520] 2020-04-04: WARNING: 
org.apache.sshd.client.session.C:
  globalRequest(ClientConnectionService[ClientSessionImpl[opc@samidb-db/
140.238.254.80:22]])[hostkeys-00@openssh.com,
  want-reply=false] failed (SshException) to process: EdDSA provider not 
supported
[sshd-SshClient[3051eb49]-nio2-thread-1] [ 2020-04-04 00:26:24.142 GMT ]
 [JSChChannel$LogOutputStream.flush:1520] 2020-04-04: FINE
org.apache.sshd.client.session.C:
  globalRequest(ClientConnectionService[ClientSessionImpl[opc@samidb-db/
140.238.254.80:22]])[hostkeys-00@openssh.com,
 want-reply=false] failure details
org.apache.sshd.common.SshException: EdDSA provider not supported
    at 
org.apache.sshd.common.util.buffer.Buffer.getRawPublicKey(Buffer.java:44
6)
     at 
org.apache.sshd.common.util.buffer.Buffer.getPublicKey(Buffer.java:420)
 at 
org.apache.sshd.common.global.AbstractOpenSshHostKeysHandler.process(Abs
tractOpenSshHostKeysHandler.java:71)
     at 
org.apache.sshd.common.global.AbstractOpenSshHostKeysHandler.process(Abs
tractOpenSshHostKeysHandler.java:38)
    at 
org.apache.sshd.common.session.helpers.AbstractConnectionService.globalR
equest(AbstractConnectionService.java:723)
     at 
org.apache.sshd.common.session.helpers.AbstractConnectionService.proces
s(AbstractConnectionService.java:363)
    at 
org.apache.sshd.common.session.helpers.AbstractSession.doHandleMessage(A
bstractSession.java:400)
     at 
org.apache.sshd.common.session.helpers.AbstractSession.handleMessage(Abs
tractSession.java:333)
```
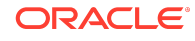

 at org.apache.sshd.common.session.helpers.AbstractSession.decode(AbstractSe ssion.java:1097) at org.apache.sshd.common.session.helpers.AbstractSession.messageReceived(A bstractSession.java:294) at org.apache.sshd.common.session.helpers.AbstractSessionIoHandler.messageR eceived(AbstractSessionIoHandler.java:63) at org.apache.sshd.common.io.nio2.Nio2Session.handleReadCycleCompletion(Nio 2Session.java:357) at org.apache.sshd.common.io.nio2.Nio2Session\$1.onCompleted(Nio2Session.jav a:335) at org.apache.sshd.common.io.nio2.Nio2Session\$1.onCompleted(Nio2Session.jav a:332) at org.apache.sshd.common.io.nio2.Nio2CompletionHandler.lambda\$completed\$0( Nio2CompletionHandler.java:38) at java.security.AccessController.doPrivileged(Native Method) at org.apache.sshd.common.io.nio2.Nio2CompletionHandler.completed(Nio2Compl etionHandler.java:37) at sun.nio.ch.Invoker.invokeUnchecked(Invoker.java:126) at sun.nio.ch.Invoker\$2.run(Invoker.java:218) at sun.nio.ch.AsynchronousChannelGroupImpl\$1.run(AsynchronousChannelGroupIm pl.java:112) at java.util.concurrent.ThreadPoolExecutor.runWorker(ThreadPoolExecutor.jav a:1149) at java.util.concurrent.ThreadPoolExecutor\$Worker.run(ThreadPoolExecutor.ja va:624) at java.lang.Thread.run(Thread.java:748) Caused by: java.security.NoSuchAlgorithmException: EdDSA provider not supported at org.apache.sshd.common.util.security.SecurityUtils.generateEDDSAPublicKe y(SecurityUtils.java:596) at org.apache.sshd.common.util.buffer.keys.ED25519BufferPublicKeyParser.get RawPublicKey(ED25519BufferPublicKeyParser.java:45) at org.apache.sshd.common.util.buffer.keys.BufferPublicKeyParser\$2.getRawPu blicKey(BufferPublicKeyParser.java:98) at org.apache.sshd.common.util.buffer.Buffer.getRawPublicKey(Buffer.java:44 4) ... 22 more

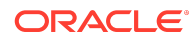

```
[sshd-SshClient[3051eb49]-nio2-thread-1] [ 2020-04-04 00:26:24.142 GMT ]
  [JSChChannel$LogOutputStream.flush:1520] 2020-04-04: FINE : 
org.apache.sshd.client.session.C:
sendGlobalResponse(ClientConnectionService[ClientSessionImpl[opc@samidb-
db/140.238.254.80:22]])[hostkeys-00@openssh.com]
 result=ReplyFailure, want-reply=false
[sshd-SshClient[3051eb49]-nio2-thread-2] [ 2020-04-04 00:26:24.182 GMT ]
 [JSChChannel$LogOutputStream.flush:1520] 2020-04-04: FINE : 
org.apache.sshd.common.io.nio2.N:
 handleReadCycleCompletion(Nio2Session[local=/192.168.0.2:41198, 
remote=samidb-db/140.238.254.80:22])
 read 52 bytes
```
**Solution:** Zero Downtime Migration uses the RSA format.

## Full Backup Phase (ZDM\_BACKUP\_FULL\_SRC) Issues

#### Backup Fails with ORA-19836

will not be

re-run

**Issue:** Source database full backup fails with one of the following errors.

```
</ERRLINE><ERRLINE>ORA-19836: cannot use passphrase encryption for this 
backup
</ERRLINE><ERRLINE>RMAN-03009: failure of backup command on C8 channel 
at 04/29/2019
       20:42:16
</ERRLINE><ERRLINE>ORA-19836: cannot use passphrase encryption for this 
backup
</ERRLINE><ERRLINE>RMAN-03009: continuing other job steps, job failed
```
**Solution 1:** This issue can occur if you specify the -sourcedb value in the wrong case. For example, if the value obtained from SQL command SHOW PARAMETER DB\_UNIQUE\_NAME is zdmsdb, then you need to specify it as zdmsdb in lower case, and not as ZDMSDB in upper case, as shown in the following example.

```
zdmuser> $ZDM_HOME/bin/zdmcli migrate database -sourcedb zdmsdb -
sourcenode ocicdb1 -srcroot
-targetnode ocidb1 -targethome /u01/app/oracle/product/12.1.0.2/dbhome_1
-backupuser backup_user@example.com -rsp /u01/app/zdmhome/rhp/zdm/
template/zdm_template_zdmsdb.rsp
-tgtauth zdmauth -tgtarg1 user:opc
```
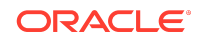

```
-tgtarg2 identity_file:/home/zdmuser/.ssh/zdm_service_host.ppk
-tgtarg3 sudo_location:/usr/bin/sudo
```
**Solution 2:** For Oracle Database 12c Release 1 and later, ensure that \$ORACLE\_HOME/ network/admin/sqlnet.ora points to the correct location of the TDE wallet, as shown here.

```
ENCRYPTION_WALLET_LOCATION=(SOURCE=(METHOD=FILE)
(METHOD_DATA=(DIRECTORY=/opt/oracle/dcs/commonstore/
wallets/tde/$ORACLE_UNQNAME)))
```
For Oracle Database 11g Release 2 (11.2.0.4) only, ensure that \$ORACLE\_HOME/ network/admin/sqlnet.ora points to the correct location of the TDE wallet as shown below, and replace the variable \$ORACLE\_UNQNAME with the value obtained with the SQL statement SHOW PARAMETER DB\_UNIQUE\_NAME.

```
ENCRYPTION_WALLET_LOCATION=(SOURCE=(METHOD=FILE)
(METHOD_DATA=(DIRECTORY=/opt/oracle/dcs/commonstore/
wallets/tde/$ORACLE_UNQNAME)))
```
For example:

```
SQL> show parameter db_unique_name
db_unique_name string oci112_region
```

```
ENCRYPTION_WALLET_LOCATION=(SOURCE=(METHOD=FILE)
(METHOD_DATA=(DIRECTORY=/opt/oracle/dcs/commonstore/wallets/tde/
oci112_region)))
```
**Solution 3:** Run the following query and make sure that the wallet status is OPEN.

```
SQL> select * from v$encryption_wallet
WRL_TYPE
-------------
WRL_PARAMETER
-------------
STATUS
-------------
file
/opt/oracle/dcs/commonstore/wallets/tde/abc_test
OPEN
```
Backup Fails with ORA-19914 and ORA-28365

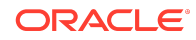

**Issue:** Source database full backup fails with the following errors.

channel ORA\_SBT\_TAPE\_3: backup set complete, elapsed time: 00:00:15 channel ORA\_SBT\_TAPE\_3: starting compressed full datafile backup set channel ORA\_SBT\_TAPE\_3: specifying datafile(s) in backup set input datafile file number=00005 name=+DATA/ ODA122/7312FA75F2B202E5E053050011AC5977/DATAFILE/system.382.1003858429 channel ORA SBT TAPE 3: starting piece 1 at 25-MAR-19 RMAN-03009: failure of backup command on ORA\_SBT\_TAPE\_3 channel at 03/25/2019 19:09:30 ORA-19914: unable to encrypt backup ORA-28365: wallet is not open continuing other job steps, job failed will not be re-run channel ORA\_SBT\_TAPE\_3: starting compressed full datafile backup set channel ORA\_SBT\_TAPE\_3: specifying datafile(s) in backup set

**Solution:** Ensure that the wallet is opened in the database, and in case of CDB, ensure that the wallet is opened in the CDB, all PDBs, and PDB\$SEED. See Setting Up the Transparent Data Encryption Wallet in the Zero Downtime Migration documentation for information about setting up TDE.

Either the Bucket Named *Object Storage Bucket Name* Does Not Exist in the Namespace *Namespace* or You Are Not Authorized to Access It

See Oracle Support Knowledge Base article "Either the Bucket Named '<Object Storage Bucket Name>' Does not Exist in the Namespace '<Namespace>' or You are not Authorized to Access it (Doc ID 2605518.1)" for the desciption and workarounds for this issue.

<https://support.oracle.com/rs?type=doc&id=2605518.1>

## Restore Phase (ZDT\_CLONE\_TGT) Issues

### Restore Database Fails With AUTOBACKUP does not contain an SPFIL<sub>F</sub>

**Issue:** During the execution of phase ZDT\_CLONE\_TGT, restore database fails with the following error.

channel C1: looking for AUTOBACKUP on day: 20200427 channel C1: AUTOBACKUP found: c-1482198272-20200427-12 channel C1: restoring spfile from AUTOBACKUP c-1482198272-20200427-12 channel C1: the AUTOBACKUP does not contain an SPFILE

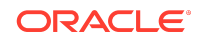

The source database is running using init.ora file, but during the restore target phase, the database is trying to restore the server parameter file (SPFILE) from autobackup, therefore it fails.

**Solution:** Start the source database using an SPFILE and resubmit the migration job.

#### Restore Database Fails With ORA-01565

**Issue:** During the execution of phase ZDT\_CLONE\_TGT, restore database fails with the following error.

```
</ERRLINE><ERRLINE>With the Partitioning, Real Application Clusters, 
Automatic Storage Management, OLAP
</ERRLINE><ERRLINE>and Real Application Testing options
</ERRLINE><ERRLINE>
</ERRLINE><ERRLINE>CREATE PFILE='/tmp/zdm833428275/zdm/PFILE/
zdm_tgt_mclone_nrt139.pfile' FROM SPFILE
</ERRLINE><ERRLINE>*
</ERRLINE><ERRLINE>ERROR at line 1:
</ERRLINE><ERRLINE>ORA-01565: error in identifying file '?/dbs/
spfile@.ora'
</ERRLINE><ERRLINE>ORA-27037: unable to obtain file status
</ERRLINE><ERRLINE>Linux-x86_64 Error: 2: No such file or directory
</ERRLINE><ERRLINE>Additional information: 3
</ERRLINE><ERRLINE>
</ERRLINE><ERRLINE>
</ERRLINE><ERRLINE>Disconnected from Oracle Database 11g Enterprise 
Edition Release 11.2.0.4.0 - 64bit Production
</ERRLINE><ERRLINE>With the Partitioning, Real Application Clusters, 
Automatic Storage Management, OLAP
```
**Solution:** Start the target database using an SPFILE and resume the migration job.

### Transparent Data Encryption Related Issues

Transparent Data Encryption General Information

Depending on your source database release, Transparent Data Encryption (TDE) wallet configuration may be required.

• **Oracle Database 12c Release 2 and later** For Oracle Database 12c Release 2 and later releases, TDE wallet configuration is mandatory and must be enabled on the source database before migration begins.

If TDE is not enabled, the database migration will fail.

Upon restore, the database tablespaces are encrypted using the wallet.

• **Oracle Database 12c Release 1 and earlier** On Oracle Database 12c Release 1 and Oracle Database 11g Release 2 (11.2.0.4), TDE configuration is not required.

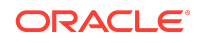

For information about the behavior of TDE in an Oracle Cloud environment, see My Oracle Support document [Oracle Database Tablespace Encryption Behavior in Oracle](https://support.oracle.com/rs?type=doc&id=2359020.1) [Cloud \(Doc ID 2359020.1\)](https://support.oracle.com/rs?type=doc&id=2359020.1).

### Job Fails in Phase ZDM\_SETUP\_TDE\_TGT

**Issue:** The phase ZDM\_SETUP\_TDE\_TGT fails with one of the following errors.

```
Executing phase ZDM_SETUP_TDE_TGT
Setting up Oracle Transparent Data Encryption (TDE) keystore on the 
target node oci1121 ...
oci1121: <ERR_FILE><Facility>PRGZ</
Facility><ID>ZDM_KEYSTORE_NOT_SETUP_ERR</ID><ARGS><ARG>oci112_phx1z3</
ARG></ARGS></ERR_FILE>
PRGO-3007 : failed to migrate database "db11204" with zero downtime
PRCZ-4002 : failed to execute command "/u01/app/18.0.0.0/grid/perl/bin/
perl" using the privileged execution plugin "zdmauth" on nodes "oci1121"
PRCZ-2103 : Failed to execute command "/u01/app/18.0.0.0/grid/perl/bin/
perl" on node "oci1121" as user "root". Detailed error:
<ERR_FILE><Facility>PRGZ</Facility><ID>ZDM_KEYSTORE_NOT_SETUP_ERR</
ID><ARGS><ARG>oci112_phx1z3</ARG></ARGS></ERR_FILE>
```

```
Error at target server in /tmp/zdm749527725/zdm/log/
mZDM_oss_standby_setup_tde_tgt_71939.log
2019-06-13 10:00:20: Keystore location /opt/oracle/dcs/commonstore/
wallets/tde/$ORACLE_UNQNAME does not exists for database 'oci112_region'
2019-06-13 10:00:20: Reporting error:
<ERR_FILE><Facility>PRGZ</Facility><ID>ZDM_KEYSTORE_NOT_SETUP_ERR</
ID><ARGS><ARG>oci112_region</ARG></ARGS></ERR_FILE>
```
#### **Solution:**

• **Oracle Database 12c Release 1 and later** On the target database, make sure that \$ORACLE\_HOME/network/admin/ sqlnet.ora points to the correct location of the TDE wallet. For exmaple:

ENCRYPTION\_WALLET\_LOCATION=(SOURCE=(METHOD=FILE) (METHOD\_DATA=(DIRECTORY=/opt/oracle/dcs/commonstore/ wallets/tde/\$ORACLE\_UNQNAME)

#### • **Oracle Database 11g Release 2 (11.2.0.4) only**

On the target database, make sure that \$ORACLE\_HOME/network/admin/ sqlnet.ora points to the correct location of the TDE wallet, and replace the \$ORACLE\_UNQNAME variable with the value obtained from the SHOW PARAMETER DB\_UNIQUE\_NAME SQL command.

For example, run

SQL> show parameter db\_unique\_name db\_unique\_name string **oci112\_region**

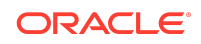

and replace

```
ENCRYPTION_WALLET_LOCATION=(SOURCE=(METHOD=FILE)
(METHOD_DATA=(DIRECTORY=/opt/oracle/dcs/commonstore/
wallets/tde/$ORACLE_UNQNAME)))
```
with

```
ENCRYPTION_WALLET_LOCATION=(SOURCE=(METHOD=FILE)
(METHOD_DATA=(DIRECTORY=/opt/oracle/dcs/commonstore/wallets/tde/
oci112_region)))
```
### Post Migration Automatic Backup Issues

Troubleshooting Post Migration Automatic Backup Failures

**Issue:** Post migration, on the target database, Automatic Backup might fail.

You can verify the failure using the console in **Bare Metal, VM and Exadata > DB Systems > DB System Details > Database Details > Backups**.

**Solution:** Get the RMAN configuration settings from one of the following places.

- Zero Downtime Migration documentation in Target Database Prerequisites, if captured
- The log files at /opt/oracle/dcs/log/hostname/rman/bkup/db\_unique\_name/
- /tmp/zdmXXX/zdm/zdm\_TDBNAME\_rman.dat

For example, using the second option, you can get the RMAN configuration settings from /opt/oracle/dcs/log/ocidb1/rman/bkup/ocidb1\_abc127/ rman\_configure\*.log, then reset any changed RMAN configuration settings for the target database to ensure that automatic backup works without any issues.

If this workaround does not help, then debug further by getting the RMAN job ID by running the DBCLI command, list-jobs, and describe the job details for more error details by running the DBCLI command describe-job  $-i$  JOB ID from the database server as the root user.

For example, during the test, the following highlighted settings were modified to make Automatic Backup work.

```
rman target /
Recovery Manager: Release 12.2.0.1.0 - Production on Mon Jul 8 11:00:18 
2019
Copyright (c) 1982, 2017, Oracle and/or its affiliates. All rights 
reserved.
connected to target database: ORCL (DBID=1540292788)
RMAN> show all;
using target database control file instead of recovery catalog
```
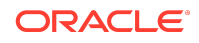

RMAN configuration parameters for database with db\_unique\_name OCIDB1\_ABC127 are: **CONFIGURE RETENTION POLICY TO RECOVERY WINDOW OF 30 DAYS;** CONFIGURE BACKUP OPTIMIZATION OFF; CONFIGURE DEFAULT DEVICE TYPE TO DISK; # default CONFIGURE CONTROLFILE AUTOBACKUP ON; CONFIGURE CONTROLFILE AUTOBACKUP FORMAT FOR DEVICE TYPE SBT\_TAPE TO '%F'; # default CONFIGURE CONTROLFILE AUTOBACKUP FORMAT FOR DEVICE TYPE DISK TO '%F'; # default **CONFIGURE DEVICE TYPE 'SBT\_TAPE' PARALLELISM 4 BACKUP TYPE TO COMPRESSED BACKUPSET;** CONFIGURE DEVICE TYPE DISK PARALLELISM 1 BACKUP TYPE TO BACKUPSET; # default CONFIGURE DATAFILE BACKUP COPIES FOR DEVICE TYPE SBT\_TAPE TO 1; # default CONFIGURE DATAFILE BACKUP COPIES FOR DEVICE TYPE DISK TO 1; # default CONFIGURE ARCHIVELOG BACKUP COPIES FOR DEVICE TYPE SBT\_TAPE TO 1; # default CONFIGURE ARCHIVELOG BACKUP COPIES FOR DEVICE TYPE DISK TO 1; # default CONFIGURE CHANNEL DEVICE TYPE DISK MAXPIECESIZE 2 G; CONFIGURE CHANNEL DEVICE TYPE 'SBT\_TAPE' MAXPIECESIZE 2 G FORMAT '%d\_%I\_%U\_%T\_%t' PARMS 'SBT\_LIBRARY=/opt/oracle/dcs/commonstore/pkgrepos/oss/odbcs/ libopc.so ENV=(OPC\_PFILE=/opt/oracle/dcs/commonstore/objectstore/ opc\_pfile/1245080042/opc\_OCIDB1\_ABC127.ora)'; CONFIGURE MAXSETSIZE TO UNLIMITED; # default **CONFIGURE ENCRYPTION FOR DATABASE ON;** CONFIGURE ENCRYPTION ALGORITHM 'AES128'; # default **CONFIGURE COMPRESSION ALGORITHM 'MEDIUM' AS OF RELEASE 'DEFAULT' OPTIMIZE FOR LOAD TRUE;** CONFIGURE RMAN OUTPUT TO KEEP FOR 7 DAYS; # default **CONFIGURE ARCHIVELOG DELETION POLICY TO BACKED UP 1 TIMES TO 'SBT\_TAPE'; CONFIGURE SNAPSHOT CONTROLFILE NAME TO '+RECO/ OCIDB1\_ABC127/ controlfile/snapcf\_ocidb1\_abc127.f'; CONFIGURE CONTROLFILE AUTOBACKUP FORMAT FOR DEVICE TYPE DISK clear;** RMAN>

#### Post Migration Automatic Backup Fails With DCS-10045

**Issue:** Post migration, Automatic Backup fails with the following error for non-TDE enabled migrated Oracle Database releases 11.2.0.4 and 12.1.0.2.

DCS-10045: Validation error encountered: Backup password is mandatory to take OSS backup for non-tde enabled database...

You can verify this error by getting the RMAN job ID by running DBCLI command list-jobs, and describe the job details to get the error details by running DBCLI command describe-job  $-i$  JOB ID from the database server as the root user.

#### **Solution:**

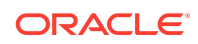

**1.** Find the TDE wallet location.

The Oracle Cloud Infrastructure provisioned database instance will have following entry in sqlnet.ora.

```
ENCRYPTION_WALLET_LOCATION=(SOURCE=(METHOD=FILE)
(METHOD_DATA=(DIRECTORY=/opt/oracle/dcs/commonstore/
wallets/tde/$ORACLE_UNQNAME)))
```
- **2.** Remove the cwallet.sso file from the wallet location. For example, /opt/oracle/dcs/commonstore/wallets/tde/\$ORACLE\_UNQNAME.
- **3.** For Oracle Database 11g Release 2, do the folowing steps.
	- **a.** Connect to database using SQL\*Plus as sysdba and verify the current wallet location.

```
SQL> select * from v$encryption_wallet;
WRL_TYPE 
WRL_PARAMETER STATUS
file /opt/oracle/dcs/commonstore/wallets/tde/
ocise112_region OPEN
```
**b.** Close the wallet in the database.

SQL> alter system set wallet close;

**c.** Open the wallet using the wallet password.

SQL> alter system SET WALLET open IDENTIFIED BY "walletpassword"

**d.** Set the master encryption key.

SQL> alter system set encryption key identified by "walletpassword"

**e.** Recreate the autologin SSO file.

/home/oracle>orapki wallet create -wallet /opt/oracle/dcs/ commonstore/wallets/tde/\$ORACLE\_UNQNAME -auto\_login Oracle PKI Tool : Version 11.2.0.4.0 - Production Copyright (c) 2004, 2013, Oracle and/or its affiliates. All rights reserved. Enter wallet password: #

- **f.** Retry Automatic Backup.
- **4.** For Oracle Database 12c, do the folowing steps.
	- **a.** Connect to database using SQL\*Plus as sysdba and verify the current wallet location and status.

SQL> SELECT wrl\_parameter, status, wallet\_type FROM v\$encryption\_wallet;

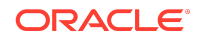

WRL\_PARAMETER STATUS WALLET TYPE /opt/oracle/dcs/commonstore/wallets/tde/ocise112\_region OPEN\_NO\_MASTER\_KEY OPEN

If the STATUS column contains a value of OPEN\_NO\_MASTER\_KEY, you must create and activate the master encryption key.

**b.** Close the wallet in the database.

SQL> alter system set wallet close;

**c.** Open the wallet-using password.

SQL> ADMINISTER KEY MANAGEMENT SET KEYSTORE open IDENTIFIED BY "walletpassword" CONTAINER=all;

**d.** Set the master encryption key.

SQL> ADMINISTER KEY MANAGEMENT SET KEY IDENTIFIED BY "walletpassword" with backup;

Log in to each PDB and run

SQL> ALTER SESSION SET CONTAINER = PDB\_NAME; SQL> ADMINISTER KEY MANAGEMENT SET KEY IDENTIFIED BY "walletpassword" with backup;

**e.** Create the auto login keystore.

SQL> ADMINISTER KEY MANAGEMENT CREATE AUTO\_LOGIN KEYSTORE FROM KEYSTORE 'path to wallet directory' IDENTIFIED BY "walletpassword";

**f.** Retry Automatic Backup.

#### Post Migration Automatic Backup Fails With DCS-10096

**Issue:** Post migration, Automatic Backup fails with the following error.

```
DCS-10096:RMAN configuration 'Retention policy' must be configured as 
'configure retentio n
       policy to recovery window of 30 days'
```
You can verify this error by getting the RMAN job ID by running DBCLI command list-jobs, and describe the job details for more error details by running DBCLI command describe-job -i JOB ID from the database server as the root user.

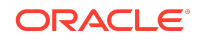

**Solution:** Log in into RMAN prompt and configure the retention policy.

[oracle@racoci1 ~]\$ rman target / Recovery Manager: Release 12.2.0.1.0 - Production on Wed Jul 17 11:04:35 2019 Copyright (c) 1982, 2017, Oracle and/or its affiliates. All rights reserved. connected to target database: SIODA (DBID=2489657199) RMAN> CONFIGURE RETENTION POLICY TO RECOVERY WINDOW OF 30 DAYS;

old RMAN configuration parameters: CONFIGURE RETENTION POLICY TO RECOVERY WINDOW OF 7 DAYS;

new RMAN configuration parameters: CONFIGURE RETENTION POLICY TO RECOVERY WINDOW OF 30 DAYS;

new RMAN configuration parameters are successfully stored

Retry Automatic Backup.

### Miscellaneous Issues

#### INS-42505 Warning Shown During Installation

**Issue:** The following warning is shown during installation.

```
/stage/user/ZDM_KIT_relnumber>./zdminstall.sh setup
oraclehome=/stage/user/grid oraclebase=/stage/user/base
ziploc=/stage/user/ZDM_KIT_relnumber/rhp_home.zip -zdm
---------------------------------------
Unzipping shiphome to gridhome
---------------------------------------
Unzipping shiphome...
Shiphome unzipped successfully..
---------------------------------------
##### Starting GridHome Software Only Installation #####
---------------------------------------
Launching Oracle Grid Infrastructure Setup Wizard...
[WARNING] [INS-42505] The installer has detected that the Oracle Grid
Infrastructure home software at (/stage/user/grid) is not complete.
   CAUSE: Following files are missing:
...
```
**Solution:** This warning message can be ignored. It does not affect the installation or cause any issues for migration.

Evaluation Fails in Phase ZDM\_GET\_SRC\_INFO

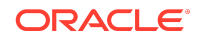

**Issue:** During the evaluation (-eval) phase of the migration process, the evaluation fails in the ZDM\_GET\_SRC\_INFO phase with the following error for the source single instance deployed without Grid infrastructure.

Executing phase ZDM\_GET\_SRC\_INFO retrieving information about database "zdmsidb" ... PRCF-2056 : The copy operation failed on node: "zdmsidb". Details: {1} PRCZ-4002 : failed to execute command "/bin/cp" using the privileged execution plugin "zdmauth" on nodes "zdmsidb" scp: /etc/oratab: No such file or directory

**Solution:** Make an ORACLE\_HOME value entry in file /etc/oratab with value db  $name:5ORACLE$   $HOME: N$ , as shown in this example.

```
zdmsidb:/u01/app/oracle/product/12.2.0.1/dbhome_1:N
```
#### Unable to Rerun MIGRATE DATABASE Command

**Issue:** Zero Downtime Migration blocks attempts to rerun the MIGRATE DATABASE command for a specified database if that database is already part of an ongoing migration job.

**Workaround:** If you want to resubmit a database migration, you can stop the ongoing migration job in either EXECUTING or PAUSED state using the ZDMCLI ABORT JOB command as follows.

```
-bash-4.2$ ./zdmcli abort job -jobid 70
server.example.com: Audit ID: 189
```
### Migration Job Fails at ZDM\_GET\_SRC\_INFO

**Issue:** A migration job fails with the following error.

```
[opc@zdm-server rhp]$ cat /home/opc/zdm_base/chkbase/scheduled/
job-34-2021-01-23-14:10:32.log
zdm-server: 2021-01-23T14:10:32.155Z : Processing response file ...
zdm-server: 2021-01-23T14:10:32.262Z : Starting zero downtime migrate 
operation ...
PRCZ-4002 : failed to execute command "/bin/cp" using the 
privileged execution plugin "zdmauth" on nodes "PROD.compute-
usconnectoneb95657.oraclecloud.internal"
```
**Solution:** You must set up SSH connectivity without a passphrase for the oracle user.

Migration Evaluation Failure with Java Exception Invalid Key Format

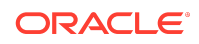

**Issue:** The following conditions are seen:

Zero Downtime Migration migration -eval command fails with the following error.

```
Result file path contents:
"/u01/app/zdmbase/chkbase/scheduled/job-19-2019-12-02-03:46:19.log"
zdm-server.ocitoolingsn.ocitooling.oraclevcn.com: Processing 
response
file ...
null
```
• The file \$ZDM\_BASE/<zdm service host>/rhp/rhpserver.log.0 contains the following entry.

```
Verify below error message observed in file $ZDM_BASE/<zdm service
host>/rhp/rhpserver.log.0
rhpserver.log.7:[pool-58-thread-1] [ 2019-12-02 02:08:15.178 GMT ]
[JSChChannel.getKeyPair:1603] Exception :
java.security.spec.InvalidKeySpecException:
java.security.InvalidKeyException: invalid key format
```
• The Zero Downtime Migration installed user (For example: zdmuser) private key (id\_rsa) file has the following entries.

```
-----BEGIN OPENSSH PRIVATE KEY----------
MIIEogIBAAKCAQEAuPcjftR6vC98fAbU4FhYVKPqc0CSgibtMSouo1DtQ06ROPN0
XpIEL4r8nGp+c5GSDONyhf0hiltBzg0fyqyurSw3XfGJq2Q6EQ61aL95Rt9CZh6b
JSUwc69T4rHjvRnK824k4UpfUIqafOXb2mRgGVUkldo4yy+pLoGq1GwbsIYbS4tk
uaYPKZ3A3H9ZA7MtZ5M0sNqnk/4Qy0d8VONWozxOLFC2A8zbbe7GdQw9khVqDb/x
END OPENSSH PRIVATE KEY-----
```
**Solution:** Authentication key pairs (private and public key) are not generated using the ssh-keygen utility, so you must generate authentication key pairs using steps in Generating a Private SSH Key Without a Passphrase.

After generating authentication key pairs, the private key file content looks like the following.

```
-----BEGIN RSA PRIVATE KEY-----
MIIEogIBAAKCAQEAuPcjftR6vC98fAbU4FhYVKPqc0CSgibtMSouo1DtQ06ROPN0
XpIEL4r8nGp+c5GSDONyhf0hiltBzg0fyqyurSw3XfGJq2Q6EQ61aL95Rt9CZh6b
JSUwc69T4rHjvRnK824k4UpfUIqafOXb2mRgGVUkldo4yy+pLoGq1GwbsIYbS4tk
uaYPKZ3A3H9ZA7MtZ5M0sNqnk/4Qy0d8VONWozxOLFC2A8zbbe7GdQw9khVqDb/x
-----END RSA PRIVATE KEY-----
```
Set up connectivity with the newly generated authentication key pairs and resume the migration job.

Migration Evaluation Fails with Error PRCG-1022

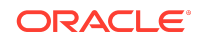

**Issue:** The following conditions are seen:

```
$ZDM_HOME/bin/zdmcli migrate database -sourcedb zdmsdb -sourcenode 
ocicdb1 
-srcauth zdmauth -srcarg1 user:opc 
-srcarg2 identity file:/home/zdmuser/.ssh/zdm_service_host.ppk
-srcarg3 sudo_location:/usr/bin/sudo -targetnode ocidb1 -backupuser
backup_user@example.com 
-rsp /u01/app/zdmhome/rhp/zdm/template/zdm_template_zdmsdb.rsp -tgtauth 
zdmauth 
-tgtarg1 user:opc -tgtarg2 identity_file:/home/zdmuser/.ssh/
zdm_service_host.ppk 
-tgtarg3 sudo_location:/usr/bin/sudo -eval
PRCG-1238 : failed to execute the Rapid Home Provisioning action for 
command 'migrate database'
PRCG-1022 : failed to connect to the Rapid Home Provisioning daemon for 
cluster anandutest
Failed to retrieve RMIServer stub: 
javax.naming.ServiceUnavailableException
[Root exception is java.rmi.ConnectException: Connection refused to 
host:
```

```
anandutest; nested exception is: java.net.ConnectException: Connection 
refused (Connection refused)]
```
**Solution:** Start the Zero Downtime Migration service using the \$ZDM\_HOME/bin/ zdmservice START command, then run any ZDMCLI commands.

#### Unable to Resume a Migration Job

**Issue:** Zero Downtime Migration writes the source and target log files to the /tmp/ zdm-unique id directory in the respective source and target database servers.

If you pause a migration job and and then resume the job after several (sometimes 15-20 days), the  $/$ tmp $/$ zdm-unique id directory might be deleted or purged as part of a clean up or server reboot that also cleans up /tmp.

**Solution:** After pausing a migration job, back up the /tmp/zdm-unique id directory. Before resuming the migration job, check the  $/\text{tmp}$  directory for  $/\text{zdm}$ -unique id, and if it is missing, restore the directory and its contents with your backup.

### Migration Job Fails at ZDM\_SWITCHOVER\_SRC

**Issue:** A migration job fails at ZDM\_SWITCHOVER\_SRC phase.

#### **Solutions:**

- **1.** Ensure that there is connectivity from PRIMARY database nodes to STANDBY database nodes so the redo log are shipped as expected.
- **2.** A job will fail at ZDM\_SWITCHOVER\_SRC if the recovery process (MRP0) is not running at the target. The recovery process reason for failure should be corrected if MRP0

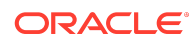

<span id="page-22-0"></span>is not running at Oracle Cloud Database Standby Instance, and then the process should be started manually at Oracle Cloud Database Standby Instance before the migration job can be resumed.

# Additional Information for Migrating to Exadata Cloud Service

Read the following for general information, considerations, and links to more information about using Zero Downtime Migration to migrate your database to Exadata Cloud Service.

## Considerations for Migrating to Exadata Cloud Service

For this release of Zero Downtime Migration be aware of the following considerations.

- If the source database is release 18c, then the target home should be at release 18.6 or later to avoid issues such as Bug 29445548 Opening Database In Cloud Environment Fails With ORA-600.
- If a backup was performed when one of the configured instances is down, you will encounter Bug 29863717 - DUPLICATING SOURCE DATABASE FAILED BECAUSE INSTANCE 1 WAS DOWN.
- The TDE keystore password must be set in the credential wallet. To set the password as part of the Zero Downtime Migration workflow, specify the -tdekeystorewallet tde\_wallet\_path or -tdekeystorepasswd argument irrespective of whether the wallet uses AUTOLOGIN or PASSWORD. In either case the password is stored in the credential wallet. If the -tdekeystorepasswd argument is not supplied, then Zero Downtime Migration skips the setting tde\_ks\_passwd key in the credential wallet, and no error is thrown.
- The target environment must be installed with latest DBaaS Tooling RPM with db unique name change support to be installed.
- Provision a target database from the console without enabling auto-backups. In the **Configure database backups** section do not select the **Enable automatic backups** option.

## Exadata Cloud Service Database Registration

Post migration, register the Exadata Cloud Service database, and make sure its meets all of the requirements.

Run the following commands on the Exadata Cloud Service database server as the root user.

/root>dbaascli registerdb prereqs --dbname db\_name --db\_unique\_name db\_unique\_name

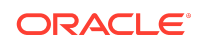

```
/root>dbaascli registerdb begin --dbname db_name --db_unique_name 
db_unique_name
```
#### For example

```
/root>dbaascli registerdb prereqs --dbname ZDM122 --db_unique_name 
ZDM122_phx16n
DBAAS CLI version 18.2.3.2.0
Executing command registerdb prereqs --db_unique_name ZDM122_phx16n
INFO: Logfile Location: /var/opt/oracle/log/ZDM122/registerdb/
registerdb_2019-08-14_05:35:31.157978280334.log
INFO: Prereqs completed successfully
/root>
```

```
/root>dbaascli registerdb begin --dbname ZDM122 --db_unique_name 
ZDM122_phx16n
DBAAS CLI version 18.2.3.2.0
Executing command registerdb begin --db_unique_name ZDM122_phx16n
Logfile Location: /var/opt/oracle/log/ZDM122/registerdb/
registerdb_2019-08-14_05:45:27.264851309165.log
Running prereqs
DBAAS CLI version 18.2.3.2.0
Executing command registerdb prereqs --db_unique_name ZDM122_phx16n
INFO: Logfile Location: /var/opt/oracle/log/ZDM122/registerdb/
registerdb_2019-08-14_05:45:29.000432309894.log
INFO: Prereqs completed successfully
Prereqs completed
Running OCDE .. will take time ..
OCDE Completed successfully.
INFO: Database ZDM122 registered as Cloud database
/root>
```
## Exadata Cloud Service Automatic Backup Issues

Check the backup configuration before you enable automatic backup from the console. You can use the get config command as shown in the first step below. You should see bkup\_oss=no before you enable automatic backup.

You might see the error message in the console, "A backup configuration exists for this database. You must remove the existing configuration to use Oracle Cloud Infrastructure's managed backup feature."

To fix this error, remove the existing configuration.

First, make sure the automatic backup is disabled from the UI, then follow these steps to remove the existing backup configuration.

**1.** Generate a backup configuration file.

/var/opt/oracle/bkup\_api/bkup\_api get config --file=/tmp/db\_name.bk --dbname=db\_name

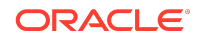

<span id="page-24-0"></span>For example:

/var/opt/oracle/bkup\_api/bkup\_api get config --file=/tmp/zdmdb.bk - dbname=zdmdb

**2.** Open the /tmp/*db\_name*.bk file you created in the previous step. For example: Open /tmp/zdmdb.bk

change bkup\_oss=yes from bkup\_oss=no

**3.** Disable OSS backup by setting bkup\_oss=no.

/var/opt/oracle/bkup\_api/bkup\_api set config --file=/tmp/db\_name.bk --dbname=db\_name

For example:

/var/opt/oracle/bkup\_api/bkup\_api set config --file=/tmp/zdmdb.bk - dbname=zdmdb

**4.** Check reconfigure status.

/var/opt/oracle/bkup\_api/bkup\_api configure\_status --dbname=db\_name

For example:

/var/opt/oracle/bkup\_api/bkup\_api configure\_status --dbname=zdmdb

Now enable automatic backup from console.

Verify the backups from the console. Click **Create Backup** to create a manual backup, and a backup should be created without any issues. and also Automatic Backup should be successful.

# Additional Information for Migrating to Exadata Cloud at Customer

Read the following for general information, considerations, and links to more information about using Zero Downtime Migration to migrate your database to Exadata Cloud at Customer.

## Considerations for Migrating to Exadata Cloud at Customer

For this release of Zero Downtime Migration be aware of the following considerations.

• You must apply the regDB patch for Bug 29715950 - "modify regdb to handle db\_unique\_name not same as db\_name" on all Exadata Cloud at Customer

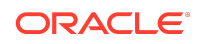

nodes. This is required for the ZDM\_MANIFEST\_TO\_CLOUD phase. Please note that the regDB tool is part of DBaaS Tooling.

- <span id="page-25-0"></span>• If the source database is release 18c, then the target home should be at release 18.6 or later to avoid issues such as Bug 29445548 Opening Database In Cloud Environment Fails With ORA-600.
- PDB conversion related phases are listed in -listphases and can be ignored. Those are no-op phases.
- If the backup medium is Zero Data Loss Recovery Appliance, then all configured instances should be up at the source when a FULL or INCREMENTAL backup is performed.
- If a backup was performed when one of the configured instances is down, you will encounter Bug 29863717 - DUPLICATING SOURCE DATABASE FAILED BECAUSE INSTANCE 1 WAS DOWN.
- The TDE keystore password must be set in the credential wallet. To set the password as part of the Zero Downtime Migration workflow, specify the -tdekeystorewallet tde\_wallet\_path or -tdekeystorepasswd argument irrespective of whether the wallet uses AUTOLOGIN or PASSWORD. In either case the password is stored in the credential wallet. If the -tdekeystorepasswd argument is not supplied, then Zero Downtime Migration skips the setting tde\_ks\_passwd key in the credential wallet, and no error is thrown.
- The target environment must be installed with latest DBaaS Tooling RPM with db\_unique\_name change support to be installed.

## Documentation Accessibility

For information about Oracle's commitment to accessibility, visit the Oracle Accessibility Program website at [http://www.oracle.com/pls/topic/lookup?](http://www.oracle.com/pls/topic/lookup?ctx=acc&id=docacc) [ctx=acc&id=docacc](http://www.oracle.com/pls/topic/lookup?ctx=acc&id=docacc).

# Access to Oracle Support

Oracle customers that have purchased support have access to electronic support through My Oracle Support. For information, visit [http://www.oracle.com/pls/topic/](http://www.oracle.com/pls/topic/lookup?ctx=acc&id=info) [lookup?ctx=acc&id=info](http://www.oracle.com/pls/topic/lookup?ctx=acc&id=info) or visit<http://www.oracle.com/pls/topic/lookup?ctx=acc&id=trs> if you are hearing impaired.

The information contained herein is subject to change without notice and is not warranted to be error-free. If you find any errors, please report them to us in writing.

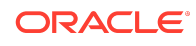

Oracle® Zero Downtime Migration Release Notes, Release 21c (21.1) F38211-04

Copyright © 2019, 2021, Oracle and/or its affiliates. All rights reserved.

This software and related documentation are provided under a license agreement containing restrictions on use and disclosure and are protected by intellectual property laws. Except as expressly permitted in your license agreement or allowed by law, you may not use, copy, reproduce, translate, broadcast, modify, license, transmit, distribute,<br>exhibit, perform, publish, or display any part interoperability, is prohibited.

If this is software or related documentation that is delivered to the U.S. Government or anyone licensing it on behalf of the U.S. Government, then the following notice is applicable:

U.S. GOVERNMENT END USERS: Oracle programs (including any operating system, integrated software, any programs embedded, installed or activated on delivered hardware, and modifications of such programs) and Oracle computer documentation or other Oracle data delivered to or accessed by U.S. Government end users are<br>"commercial computer software" or "commercial computer software regulations. As such, the use, reproduction, duplication, release, display, disclosure, modification, preparation of derivative works, and/or adaptation of i) Oracle programs (including any operating system, integrated software, any programs embedded, installed or activated on delivered hardware, and modifications of such programs), ii) Oracle computer documentation and/or iii) other Oracle data, is subject to the rights and limitations specified in the license contained in the applicable contract. The terms governing the contract. The terms governing the U.S. Government's use of Oracle cloud services are defined by the applicable contract for such services. No other rights are granted to the U.S. Government.

This software or hardware is developed for general use in a variety of information management applications. It is not developed or intended for use in any inherently dangerous<br>applications, including applications that may all appropriate fail-safe, backup, redundancy, and other measures to ensure its safe use. Oracle Corporation and its affiliates disclaim any liability for any damages caused by use of this software or hardware in dangerous applications.

Oracle and Java are registered trademarks of Oracle and/or its affiliates. Other names may be trademarks of their respective owners.

Intel and Intel Inside are trademarks or registered trademarks of Intel Corporation. All SPARC trademarks are used under license and are trademarks or registered trademarks of SPARC International, Inc. AMD, Epyc, and the AMD logo are trademarks or registered trademarks of Advanced Micro Devices. UNIX is a registered trademark of The Open Group.

This software or hardware and documentation may provide access to or information about content, products, and services from third parties. Oracle Corporation and its affiliates<br>are not responsible for and expressly disclai agreement between you and Oracle. Oracle Corporation and its affiliates will not be responsible for any loss, costs, or damages incurred due to your access to or use of third-party content, products, or services, except as set forth in an applicable agreement between you and Oracle.

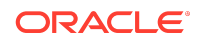